## **Directions To Assemble CASI-RUSCO Reader.**

- **1. Assemble the stand/plate making sure the small rectangular metal plate is placed under the footplate plate and screwed to large bolt welded to the stand. Placing it on top of the footplate will electrically short the two metal contact shoe areas. You will need a wrench.**
- **2. Attach the OHM-STAT CT-8900 tester on left side of the top of the stand where the label says: "Place CT-8900 meter here"**
- **3. Insert the CASI-RUSCO reader and converter cord assembly through rectangular hole located on top of the footstand.**
- **4. Position the CASI-RUSCO reader and firmly attach to the hook/loop on top of stand. The hook/loop tapes are already positioned and attached. This position is marked "Place CASI-RUSCO reader here."**
- **5. Position the black converter box and attach it underneath the top of the stand. This place is marked "PLACE CONVERTER BOX HERE". All the hook/loop tapes are already positioned.**
- **6. Attach the serial RS-232 cord and attach it to the front of the meter. Attach the other end of the cord to the computer comm. port.**
- **7. Attach the RS-232 cord from the CASI-RUSCO reader to the other serial RS-232 port on the computer.**
- **8. Attach the power cords to both the OHM-STAT CT-8900 meter and to the CASI-RUSCO converter box. The ends are different. Male end to the CASI-RUSCO, female end to the CT-8900.**
- **9. Attach the male stereo plug from the footstand and insert it into the footplate hole in the front - bottom of the CT-8900. This is marked footplate.**
- **10. DO NOT USE THE ENCLOSED ALKALINE BATTERY IF USING POWER SUPPLY. IF USING POWER SUPPLY USE CHARGED RE-CHARGEABLE BATTERY.**
- **11. TURN COMPUTER ON.- CHECK THAT THE COMMUNICATION PORTS ARE OPERATIONABLE.**
- **12. Read the brochure. Read the help files. Open up the C drive and double click the ESD program and read the individual files.**
- **13. Go through the software and familiarize yourself with the product and software.**
- **14. IMPORTANT-With the CASI-RUSCO unit the RS-232 cables must be connected to different comm. ports on the computer.**

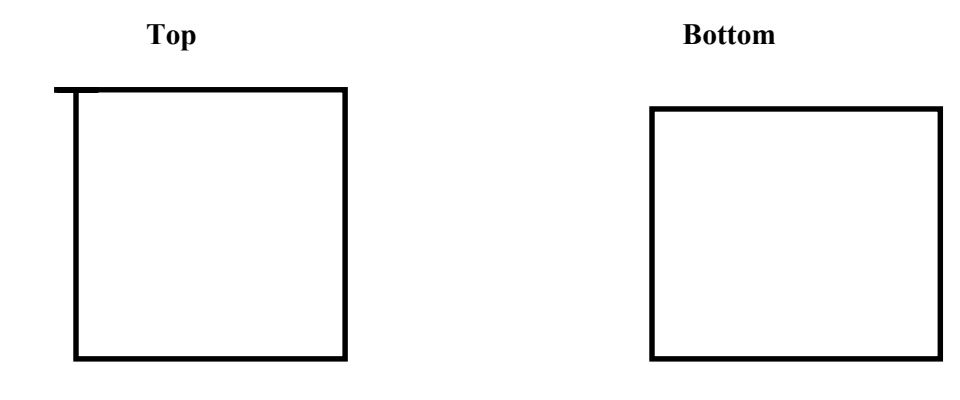